## **Preparing to Use Globus**

If you need to move a large volume of data, you can do so using a Globus endpoint. DME uses Globus for high performance transfer of large files. Endpoints represent locations on a file transfer service server, such as Biowulf or gridftp. In DME CLU or GUI, you can choose to use Globus for file transfer. A prerequisite is a guest collection.

For narrated slides demonstrating these instructions, refer to [prep-Globus-slides.pptx.](https://wiki.nci.nih.gov/download/attachments/378145904/prep-Globus-slides.pptx?version=2&modificationDate=1668791020000&api=v2)

To prepare a Globus endpoint:

- 1. If you do not already have a shareable Globus endpoint, contact [NCIDataVault@mail.nih.gov](mailto:NCIDataVault@mail.nih.gov) and request one.
- 2. Log into Globus at the following site: [http://www.globus.org](http://www.globus.org/) Use your NIH user account credentials as described in the following page: <https://docs.globus.org/how-to/get-started/>
- 3. If you do not already have a guest collection in Globus, create one:

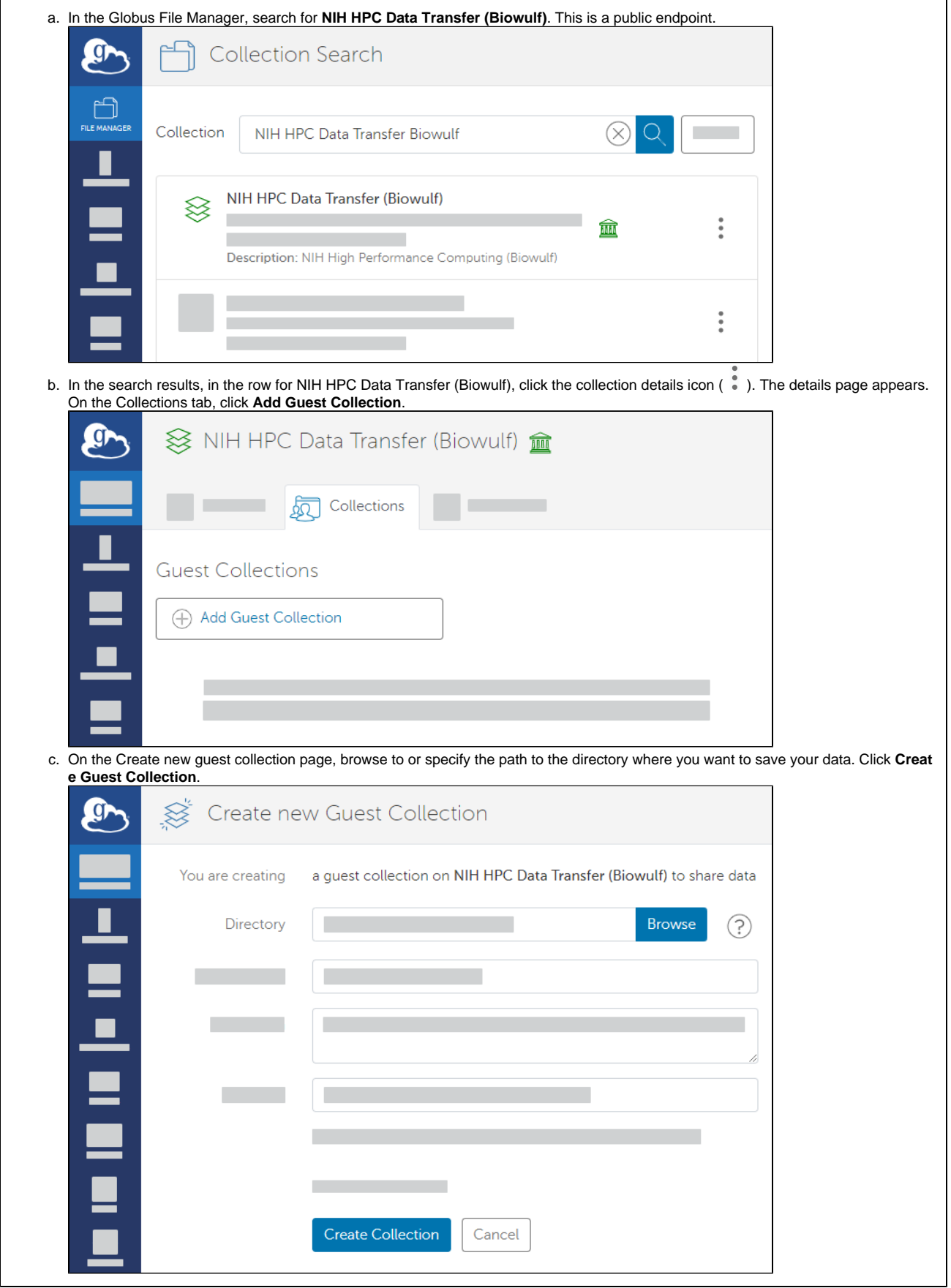

4. Share your Globus endpoint:

a. In the Globus File Manager, navigate to the list of collections by opening the side bar, clicking **Collections**, and then clicking **Shareable by You**.

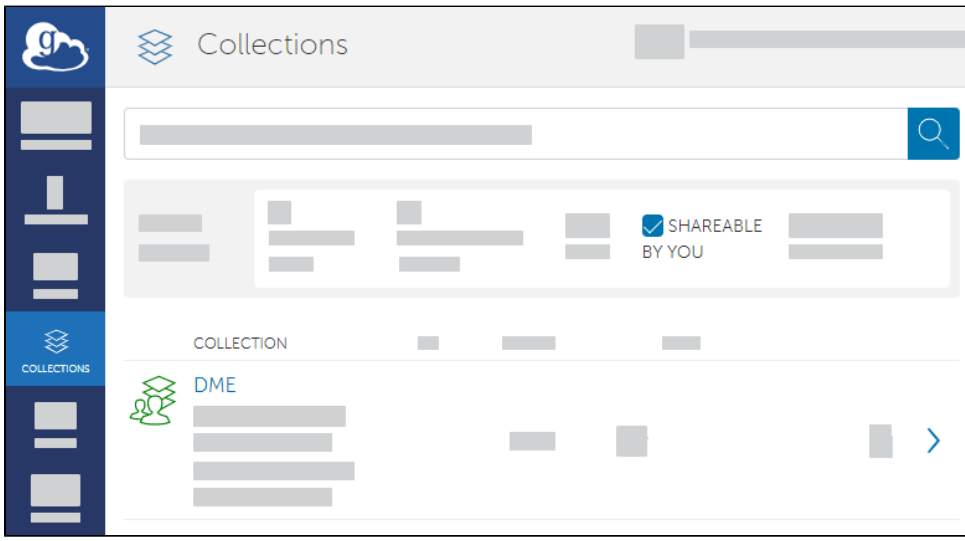

b. Select your guest collection. Access the sharing configuration for that collection by clicking **Permissions**.

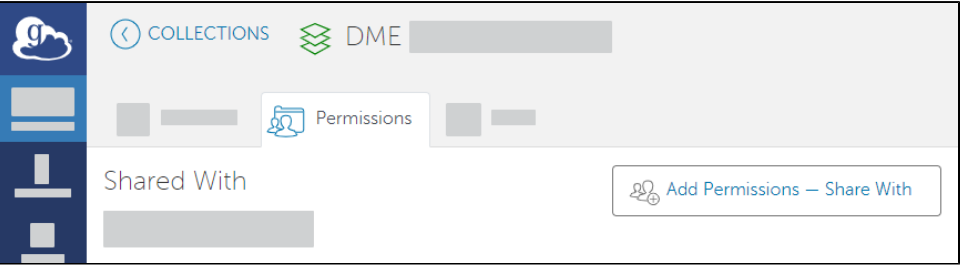

c. Add permissions by clicking **Add Permissions - Share With**. In the **Share With** field, select the option to share with a group. Click **Selec t a Group**.

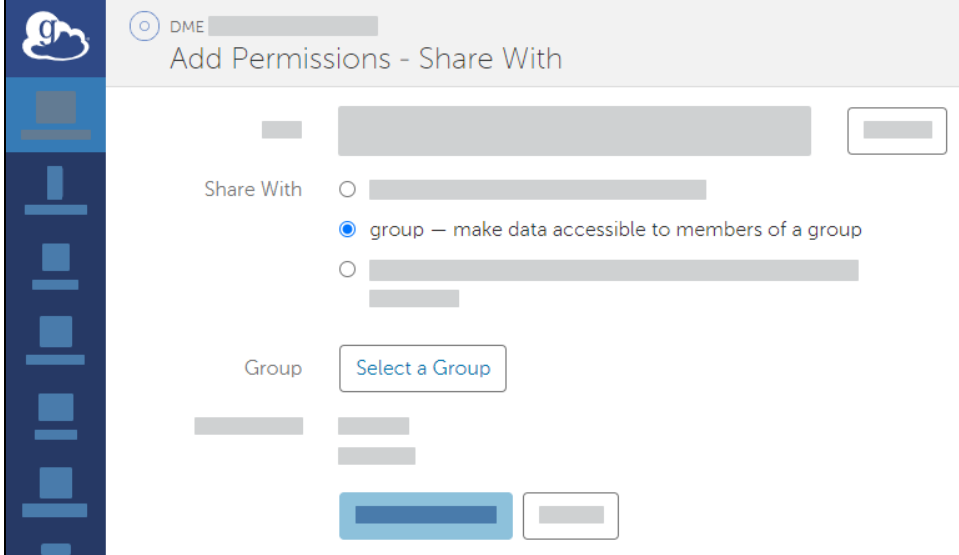

d. Search all groups for "HPCDME-" and select the HPCDME-PROD-App-Accts-Pool-FNLCR group.

If you intend to use the UAT tier of DME, select the HPCDME-DEV-App-Accts-Pool-FNLCR group.

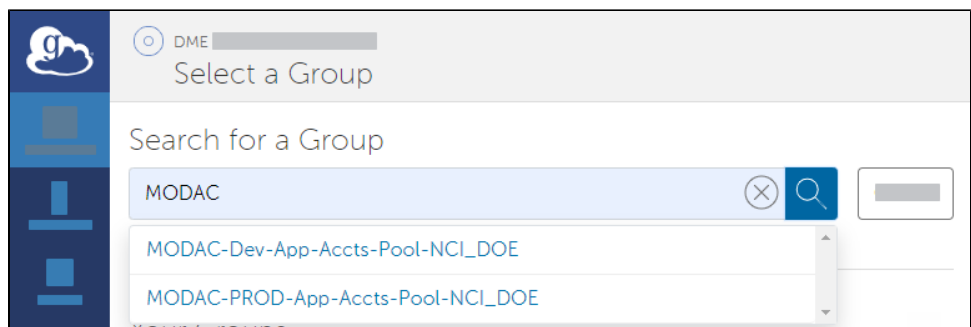

e. Select the appropriate permission for the selected group: If you intend to download data from DME to the Globus endpoint, select the writ permission.

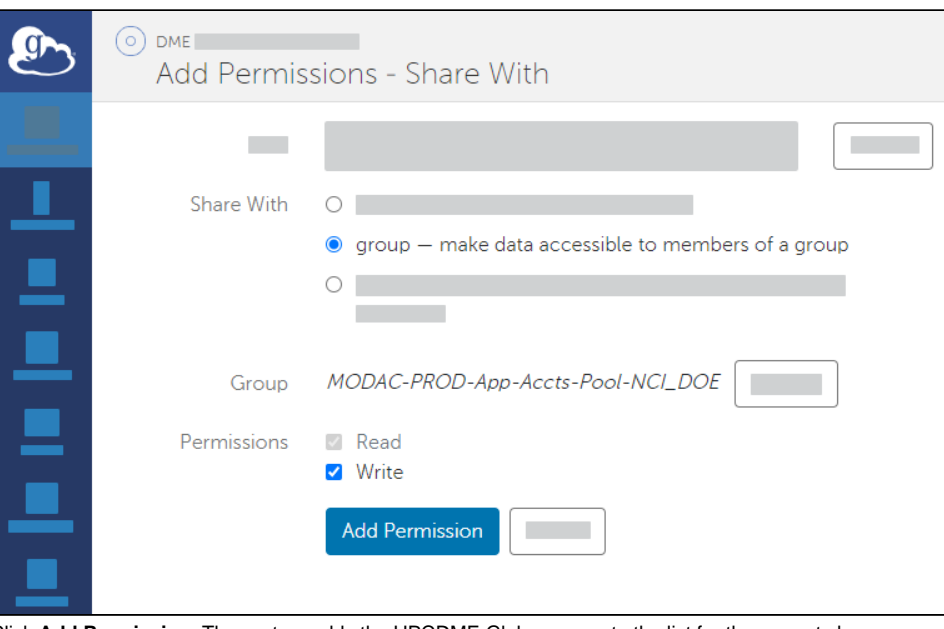

f. Click **Add Permission**. The system adds the HPCDME Globus group to the list for the current share.

Now you can register or download data in the GUI as described in the following pages:

- [Registering from a Globus Endpoint via the GUI](https://wiki.nci.nih.gov/display/DMEdoc/Registering+from+a+Globus+Endpoint+via+the+GUI)
- [Downloading to a Globus Endpoint via the GUI](https://wiki.nci.nih.gov/display/DMEdoc/Downloading+to+a+Globus+Endpoint+via+the+GUI)

To register or download data via CLU, refer to the additional prerequisites described in [Getting Started with DME CLU](https://wiki.nci.nih.gov/display/DMEdoc/Getting+Started+with+DME+CLU).